# **Замок электронный ARNILUX K10**

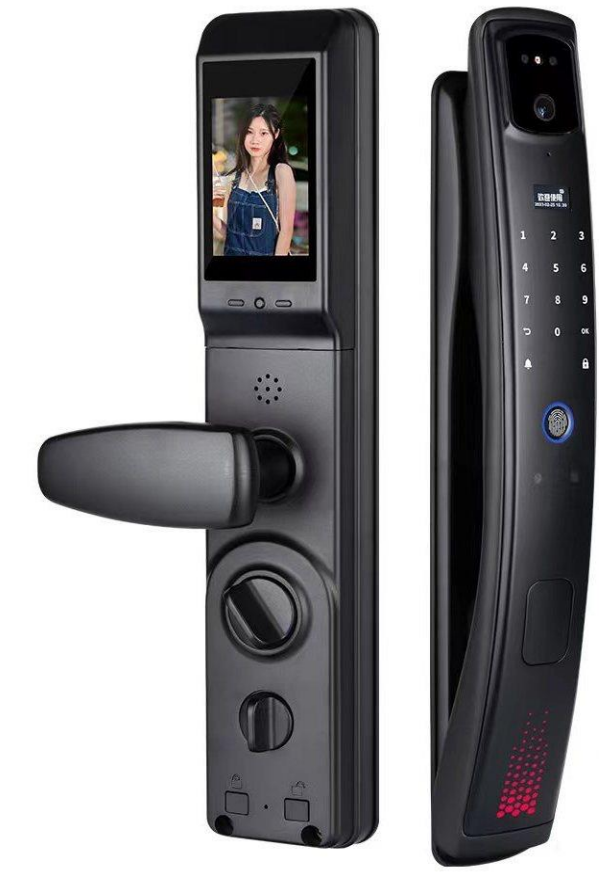

#### **Face ID** 3D

Видеозвонок, камера 960\*960

Отпечаток пальца

Мобильное приложение: **TUYA**

- прием входящего звонка с камеры, удаленное открытие

- создание временного пароля

- просмотр журнала посещений

Код-пароль (постоянный + временный)

Карта доступа 13.53МГц

Механический ключ

Автоматическое запирание

Замок: 7068 нерж. сталь

Материал корпуса: алюминий

Корпус: краска, цвет черный

Размер панели: 420\*78\*30мм

Рабочее напряжение: 5-7.4В

Условия влажности воздуха: 40-85%

Рабочая температура: -10 - +60С

Поддерживает внешний источник питания

Литиевая батарея 4200мА

Размер экрана: 3.5

Рекомендуемая толщина полотна: 40-120мм

Вес: 4.5кг

#### **Инструкция по эксплуатации**

Для входа в меню настроек коснуться цифрового табло, затем нажать **ПЛИСК** 

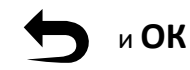

**Важно:** при первом запуске замка в системе отсутствует учетная запись администратора, доступ в меню есть у всех пользователей. При добавлении нового пользователя система сначала попросит добавить администратора. При последующем входе в меню настроек доступ будет только у администратора.

# **МЕНЮ НАСТРОЕК**

- **1**. Пользователи (Users)
- **1.1** Добавить пользователя (Add User)
- **1.1.1** Добавить администратора (Add Admin)
- **1.1.2** Добавить пользователя (Add User)
- **1.2** Удалить пользователя (Delete User)
- **2**. WIFI
- **2.1** Соединение по WIFI (Connect WIFI)
- **2.2** Удаление соединения по WIFI (Delete WIFI)
- **3**. Настройки (Settings)
- **3.1** Настройка времени и даты (Lock Clock)
- **3.2** Язык и громкость звука (Language & Volume)
- **3.3** Настройка открытия (Setting Unlock)
- **3.4** Настройки закрытия (Setting Lock)
- **4**. Данные (Datas)

#### **Добавление нового пользователя**

меню настроек - 1 (Users) - 1 (Add Users) - 1 (Add Admin) либо 2 (Add Users)

Система предлагает на выбор 4 варианта добавления новой учетной записи:

- 1. Добавить пароль (Add passcode) максимум 3000 паролей
- 2. Добавить карту доступа (Add card) максимум 200 карт
- 3. Добавить отпечаток пальца (Add finger) максимум 100 отпечатков
- 4. Распознавание лица Face ID (Add Face) максимум 100 пользователей

Максимальная длина пароля составляет 12 символов. При добавлении нового пароля система просит ввести его дважды.

**Важно:** пароль можно спрятать от посторонних глаз, для этого при вводе допускается использования маскирующих символов. Например, пароль 123456 может быть введен в таком виде: 5983756**123456**0684. Общая длина пароля в данном случае не должна превышать 30 символов.

Карта доступа добавляется в систему простым касанием цифровой панели.

Для добавления отпечатка пальца система просит коснуться сенсора 6 раз.

Для добавления нового пользователя по технологии Face ID система попросит в течение 5сек неподвижно находиться в прямой видимости считывающей камеры в верхней части панели. После успешного добавления пользователя система продолжает находиться в режиме добавления, для возврата в меню настроек нажмите стрелку на цифровом табло.

## **Удаления пользователя**

Для удаления профиля пользователя из системы необходимо ввести его учетный номер и нажать **ОК**. Номер задаёт система при регистрации нового пользователя, также его номер отображается при каждом открытии замка.

меню настроек - 1 (Users) - 2 (Delete Users) - 1 (By number)

## **Подключение мобильного приложения по WIFI**

Через мобильное приложение администратор получает возможность:

- принимать видеозвонок с камеры и открывать замок удаленно
- устанавливать временный/постоянный пароль доступа
- просматривать журнал посетителей
- разрешать другим пользователям использовать мобильное приложение

Скачиваем мобильное приложения **TUYA SMART**, устанавливаем на телефон и регистрируемся как новый пользователь.

Далее выполняем следующие шаги:

меню настроек - 2 (WIFI) - 1 (Connect WIFI)

#### **Важно:** WIFI сеть должна работать в диапазоне 2.4Ghz

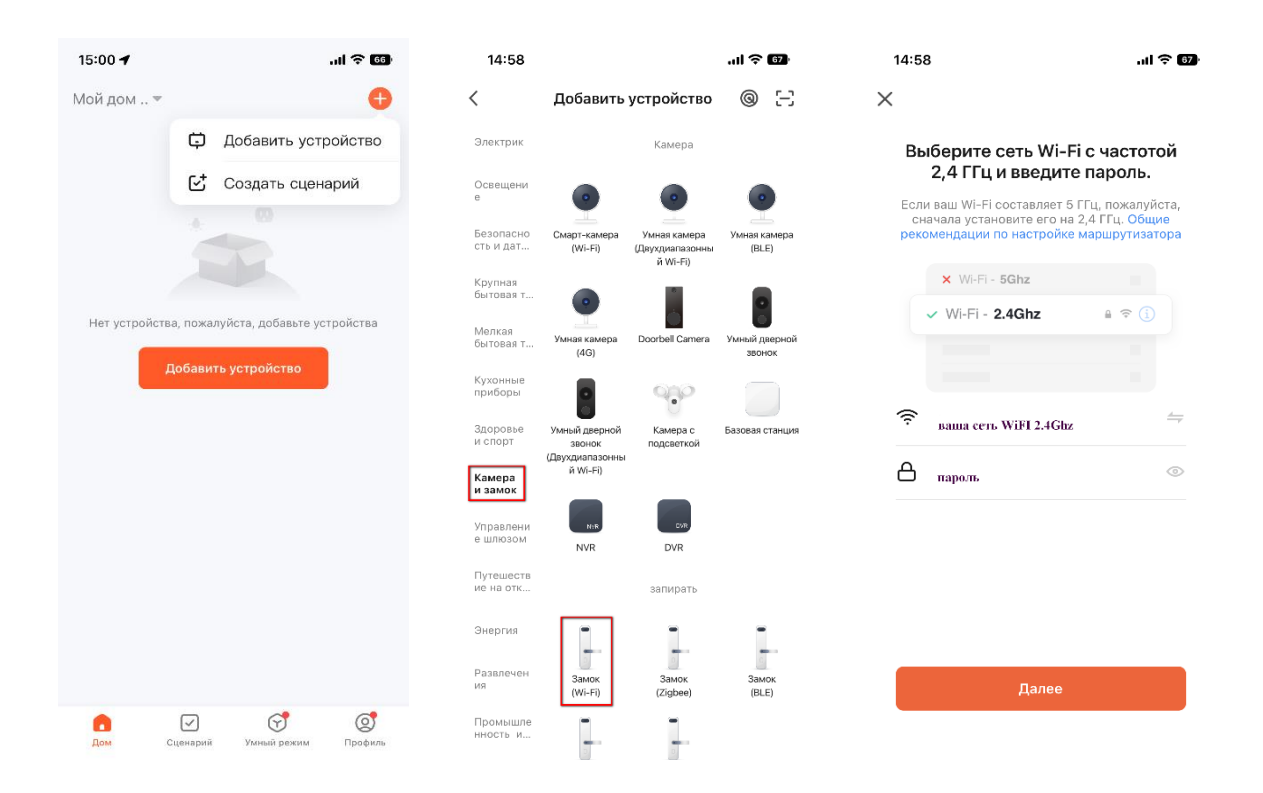

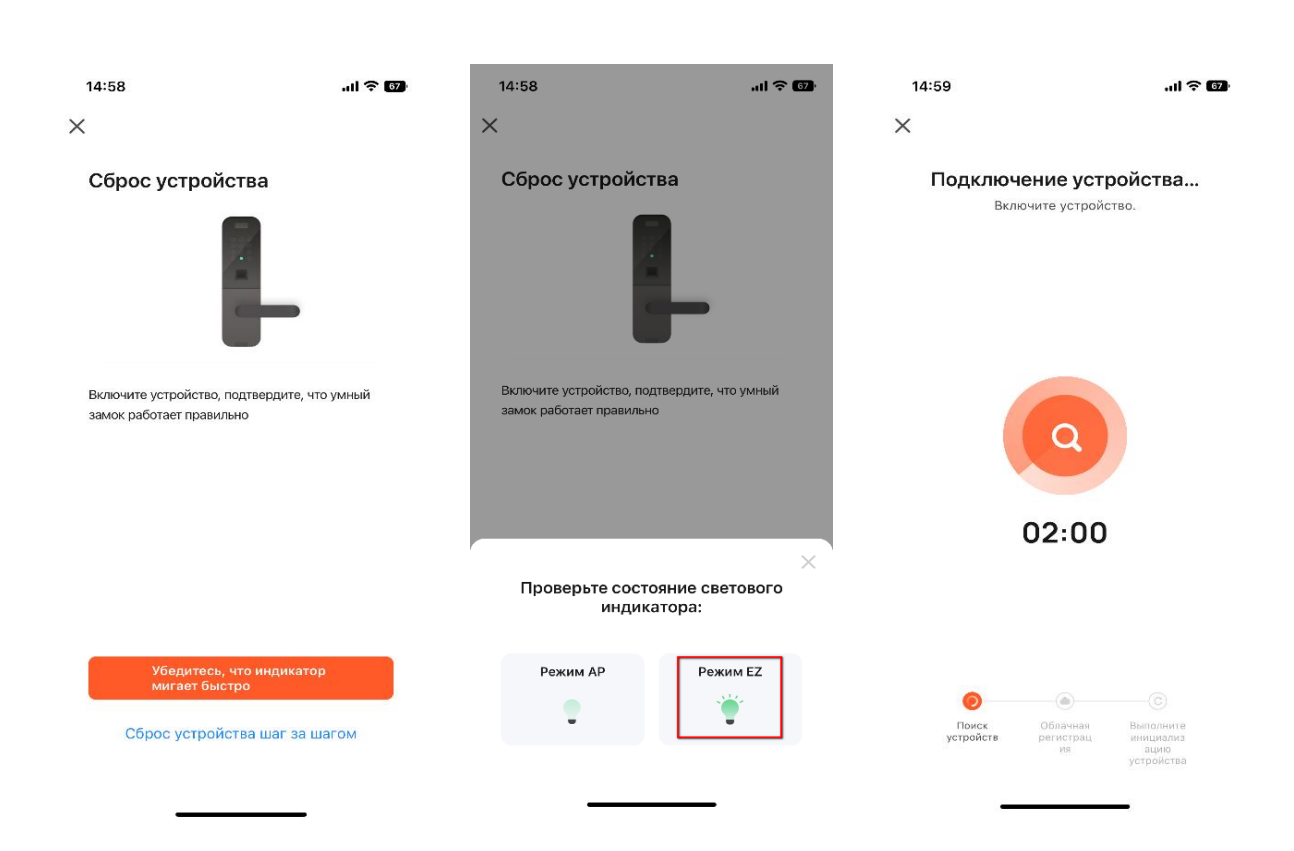

## **Настройки замка**

В меню настроек замка 3 (Settings) можно настроить:

- время и дату 1 (Lock Clock)
- язык и громкость сообщений 2 (Language & Volume)
- режим открытия 3 (Setting unlock) одиночный/двойной, вкл/выкл сирены
- закрытие 4 (Setting Lock) время разблокировки, задержка, обнаружение движения, снимок

# **Данные (журнал пользователей/посещений)**

В меню журнала можно:

- посмотреть посещения 1 (Records)
- кол-во зарегистрированных пользователей в системе 2 (Users requiry)
- версию прошивки устройства 3 (Version)
- вернуть систему к заводским значениям 4 (Erase Datas)